DATA 301: Data Analytics (**2**)

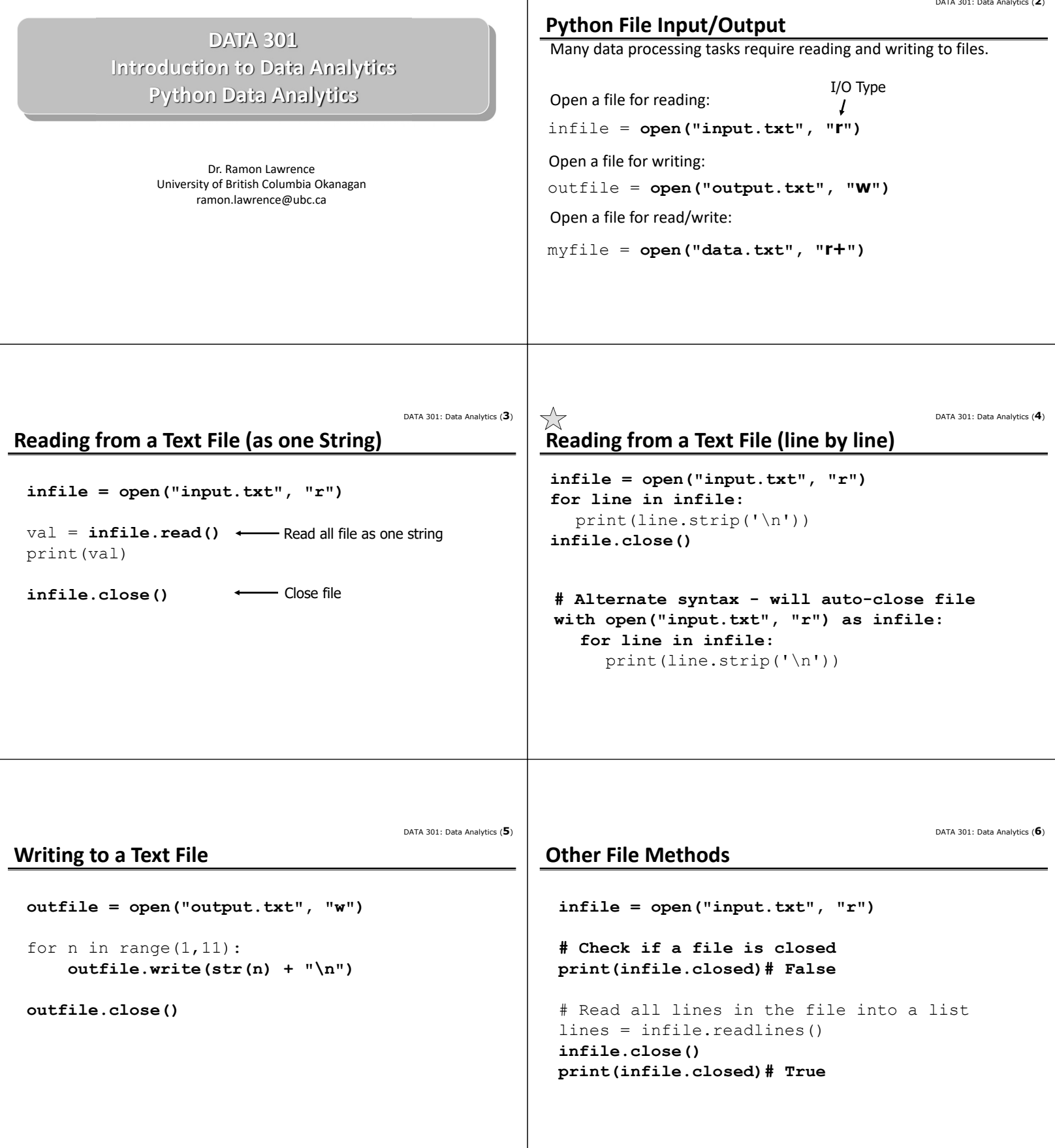

DATA 301: Data Analytics (**7**) DATA 301: Data Analytics (**8**) **Use Split to Process a CSV File Using csv Module to Process a CSV File with open("data.csv", "r") as infile: import csv for line in infile:** line = line.strip("  $\n\rightharpoonup$ n") with open("data.csv", "r") as infile: fields =  $line.split(",")$ **csvfile = csv.reader(infile)** for i in range(0,len(fields)): for row in csvfile: fields[i] = fields[i].strip() if int(row[0])  $> 1$ : print(fields) print(row) DATA 301: Data Analytics (**9**) DATA 301: Data Analytics (**10**) **List all Files in a Directory Python File I/O Question** *Question:* How many of the following statements are **TRUE**? **import os print(os.listdir("."))** 1) A Python file is automatically closed for you. 2) If you use the with syntax, Python will close the file for you. 3) To read from a file, use  $w$  when opening a file. 4) The read () method will read the entire file into a string. 5) You can use a for loop to iterate through all lines in a file. **A)** 0 **B)** 1 **C)** 2 **D)** 3 **E)** 4 DATA 301: Data Analytics (**11**)  $\lesssim$ DATA 301: Data Analytics (**12**) **Try it: Python Files Internet Terminology Basics Question 1:** Write a Python program that writes to the file test.txt An *Internet Protocol* (*IP*) *address* is an identifier for a computer on the the numbers from 20 to 10 in descending order. Internet. • IP version 4 (IPv4) address is 4 numbers in the range of 0 to 255. The numbers are separated by dots. Example: 142.255.0.1 *Question 2:* Write a Python program that reads your newly created • IP version 6 (IPv6) address has 16 numbers from 0 to 255 represented in test.txt file line by line and only prints out the value if it is even. hexadecimal. Example: 2002:CE57:25A2:0000:0000:0000:CE57:25A2 A *domain name* is a text name for computer(s) that are easier to remember. A *domain* is a related group of networked computers. *Question 3:* Print out the contents of the CSV census file from: • Domain names are organized *hierarchically*. The most general part of the https://people.ok.ubc.ca/rlawrenc/teaching/301/notes/code/data/province\_population.csv hierarchy is at the end of the name. • Try to print out only the provinces with population > 1 million people and only • Example: people.ok.ubc.ca the 2015 data. You will need to use float() and remove commas in data.  $\bullet$  ca – Canadian domain,  $\text{ubc}$  – University of British Columbia,  $\text{ok}$  – Okanagan campus, people – name of computer/server on campus

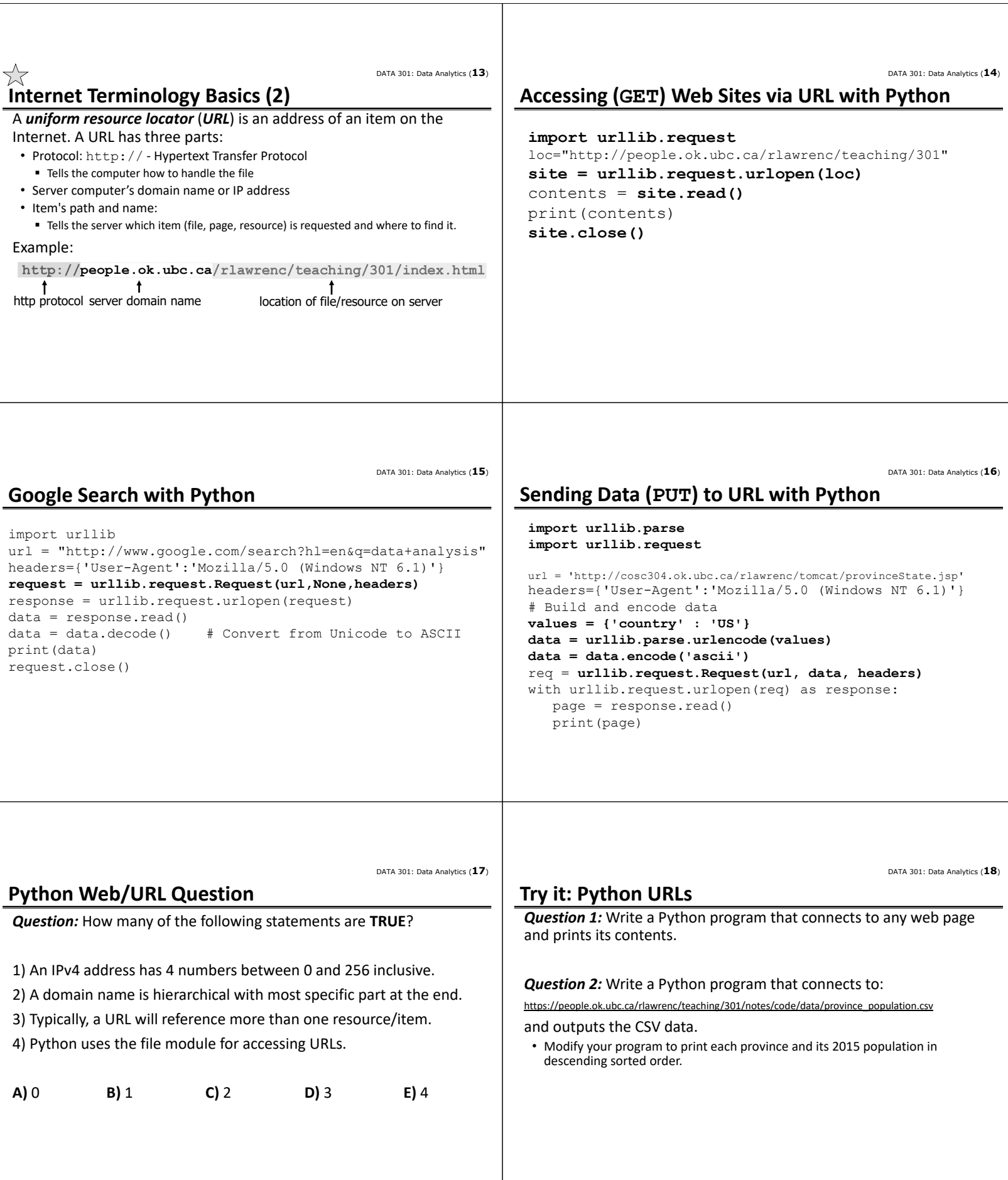

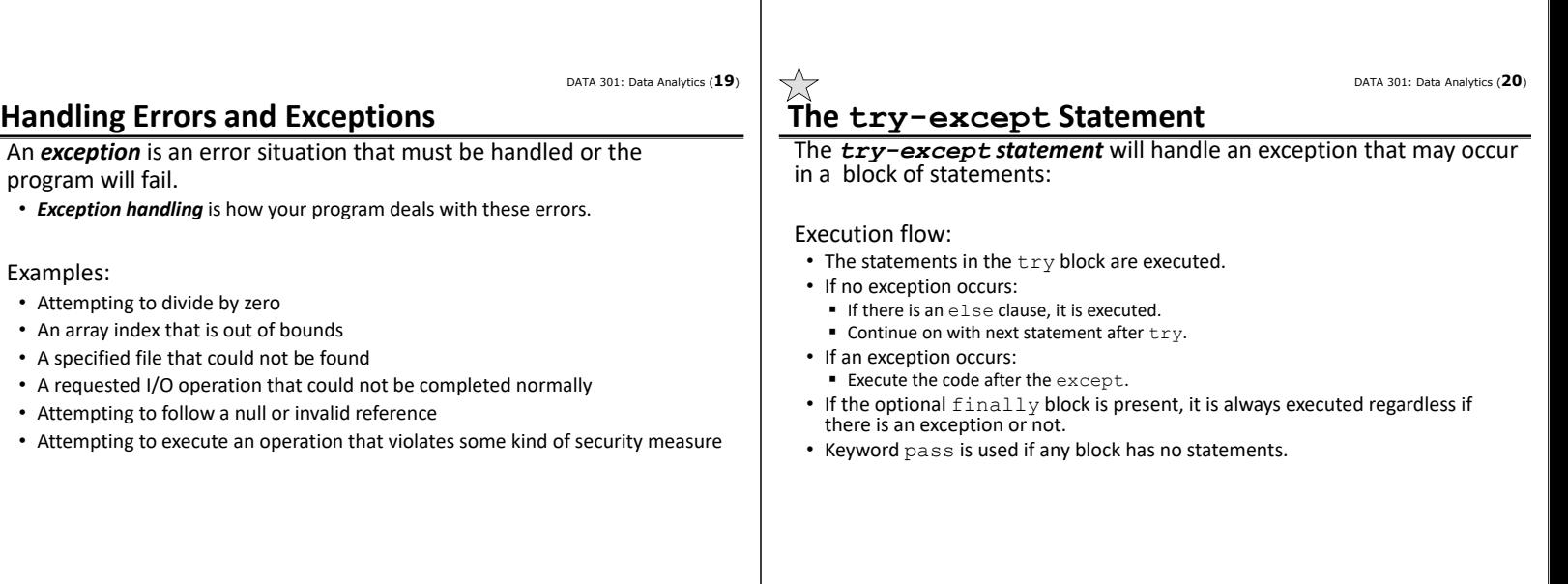

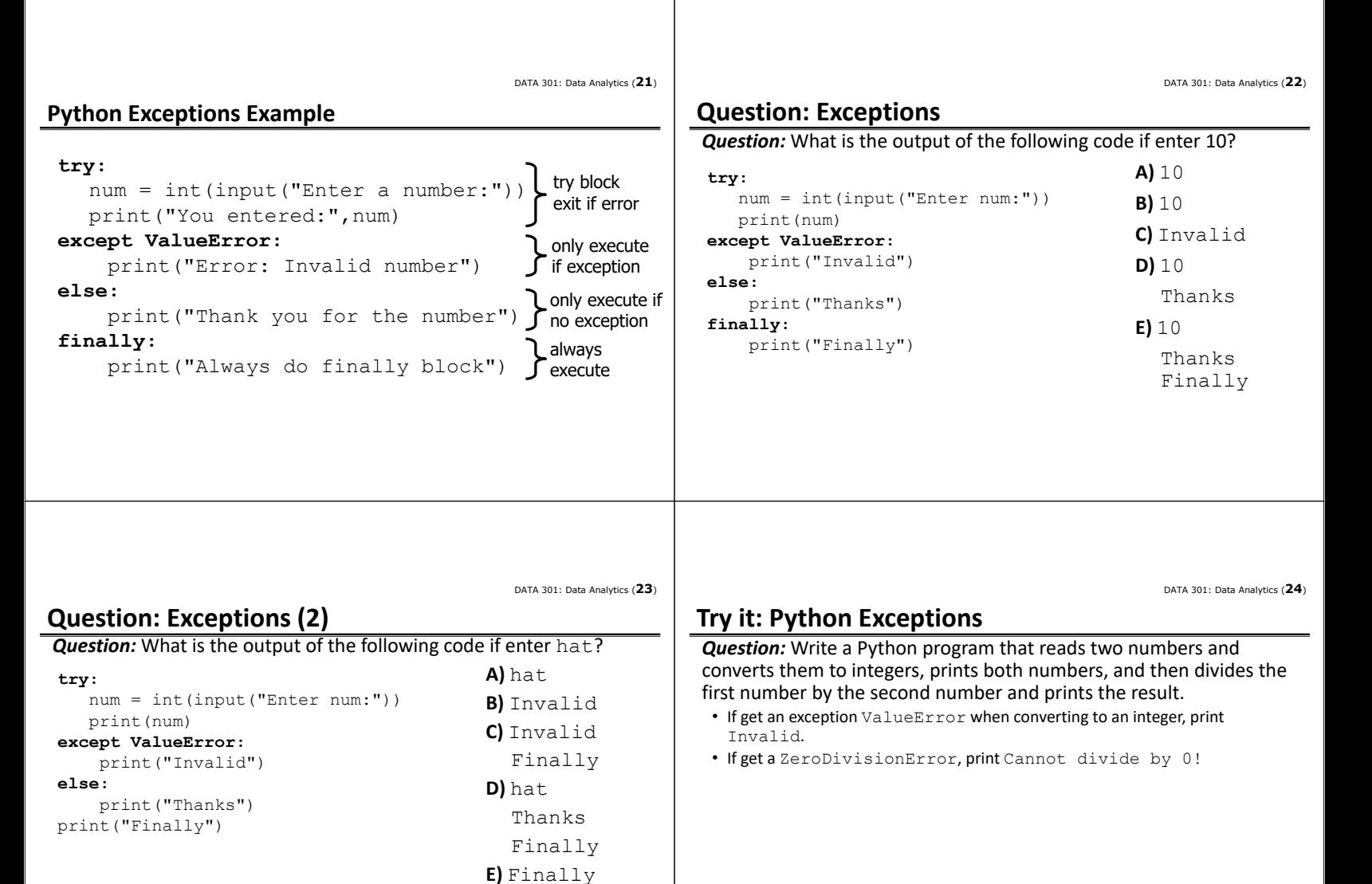

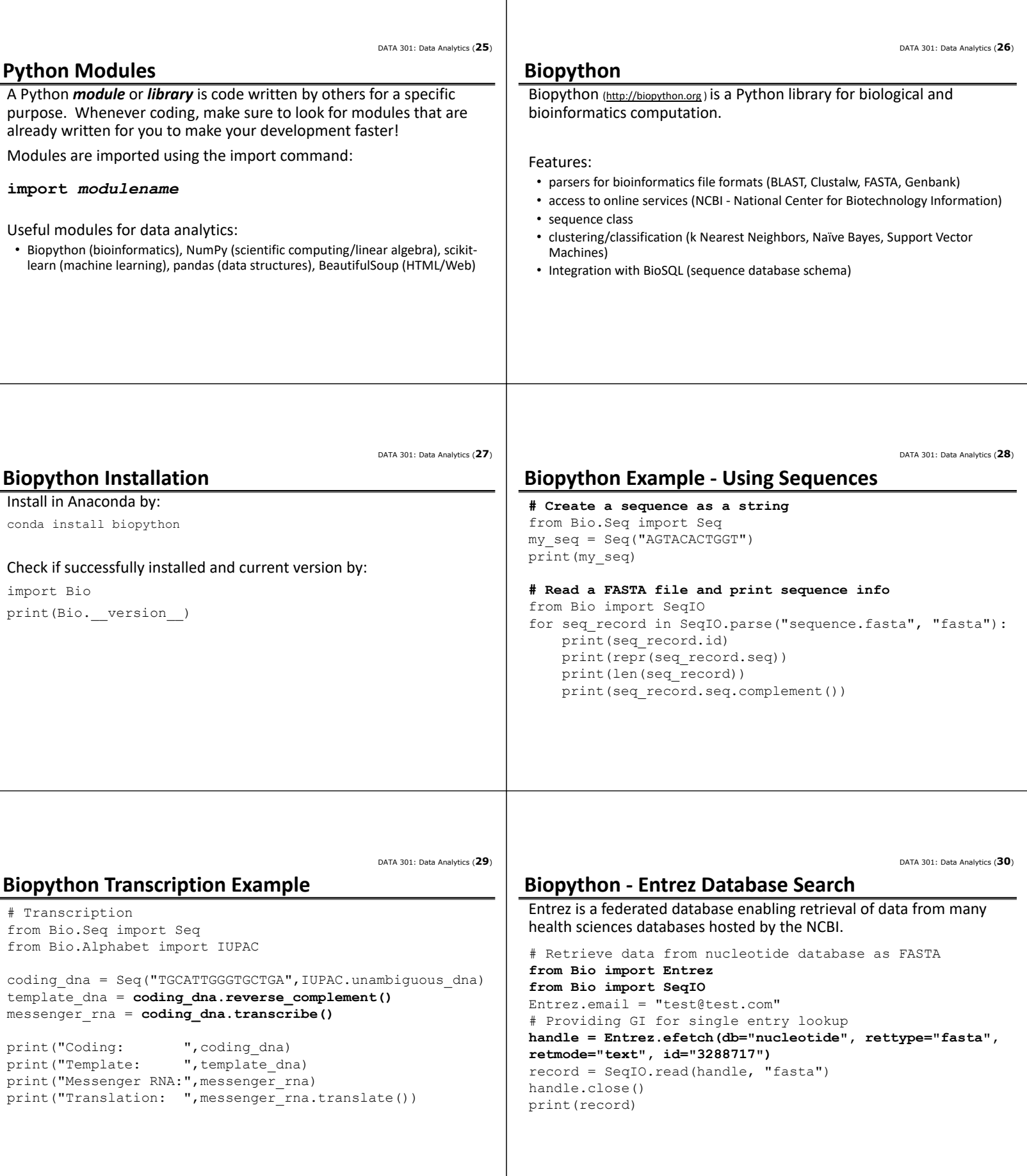

 $\perp$ 

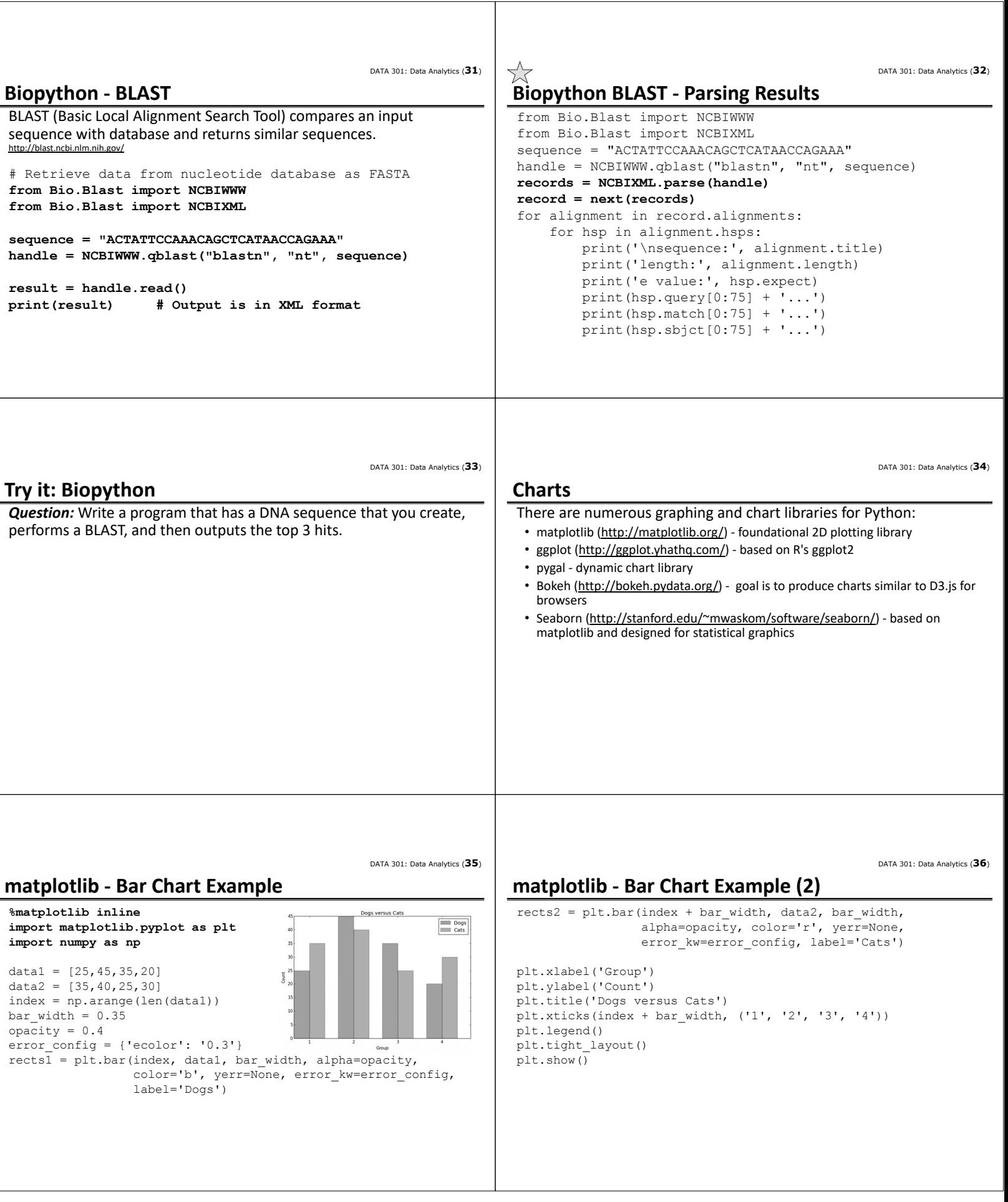

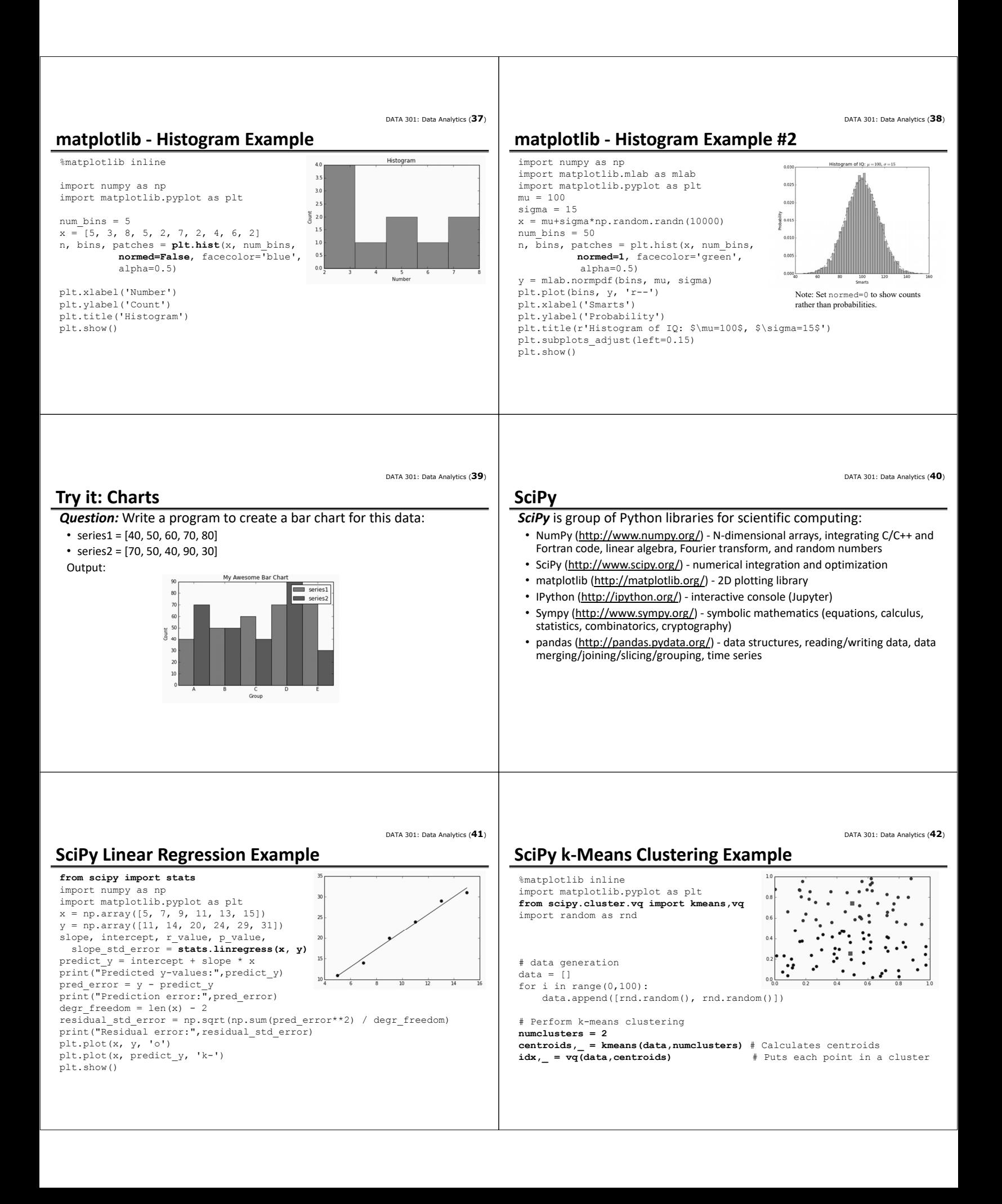

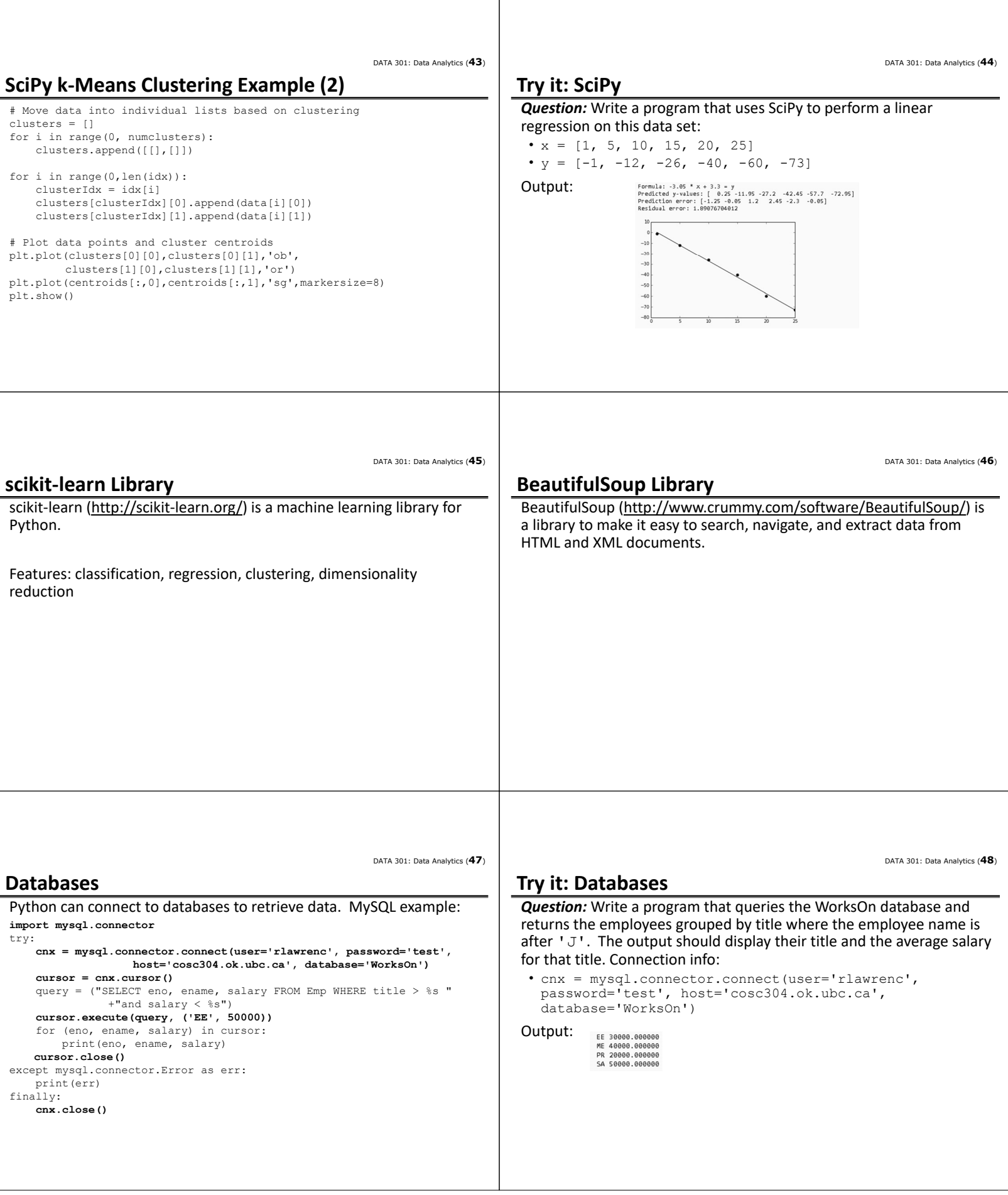

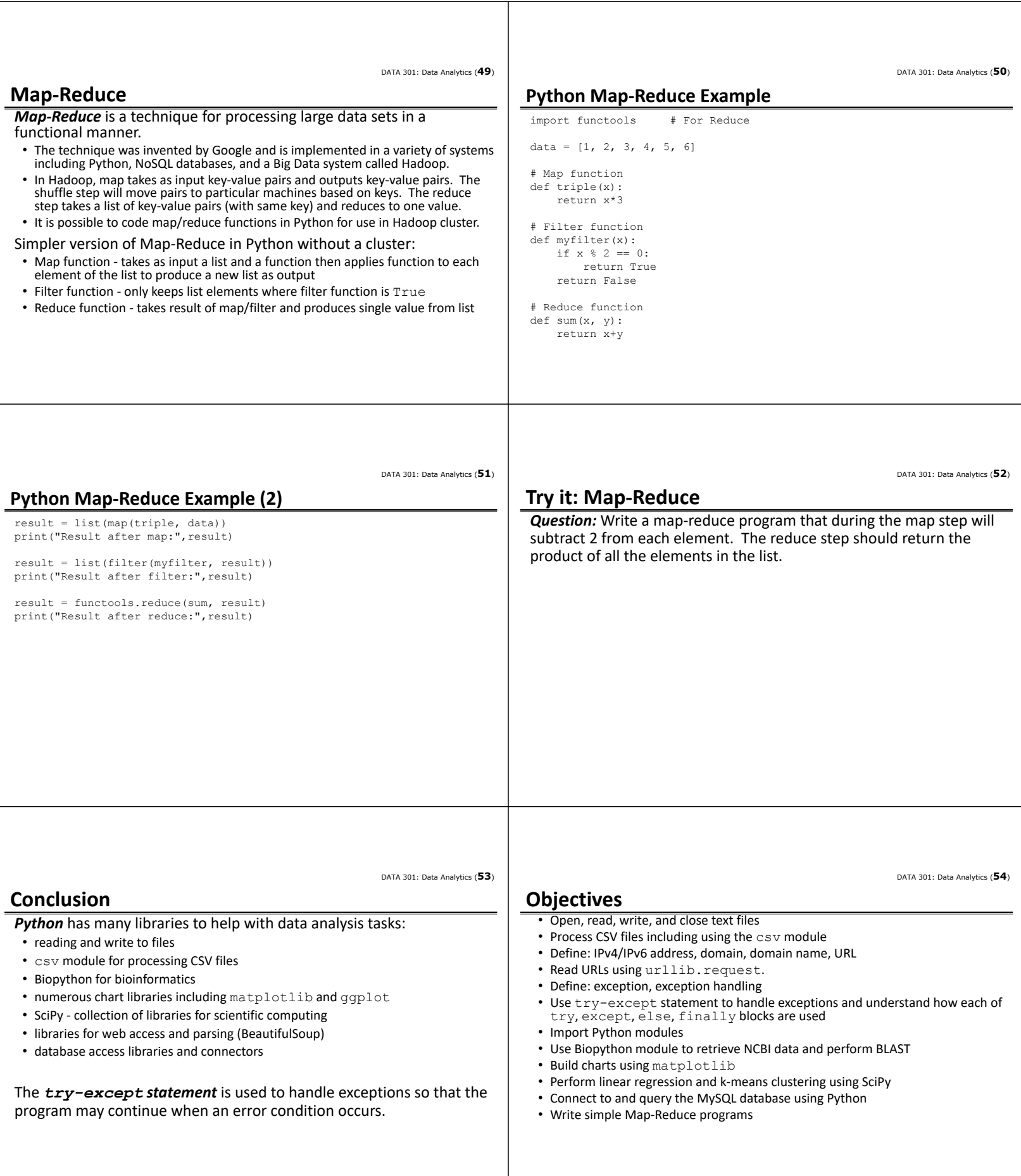